## **Quality Criteria Verification Report**

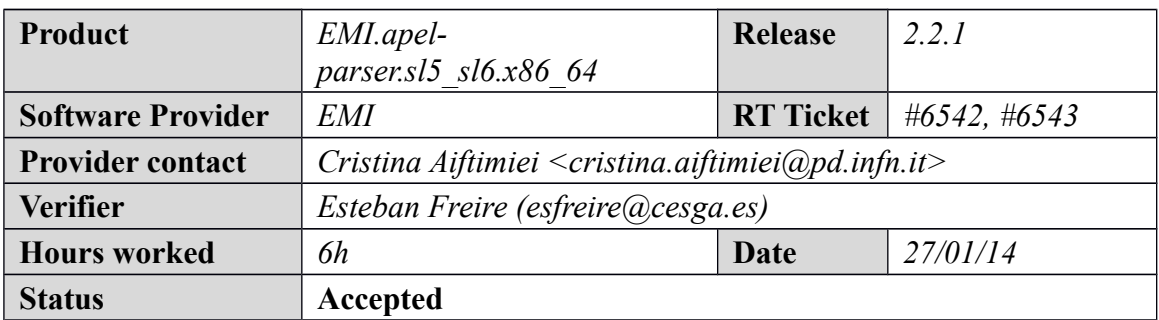

#### **Summary**

*No issues found during verification process.*

### **Related tickets**

*None*

### **Documentation Criteria**

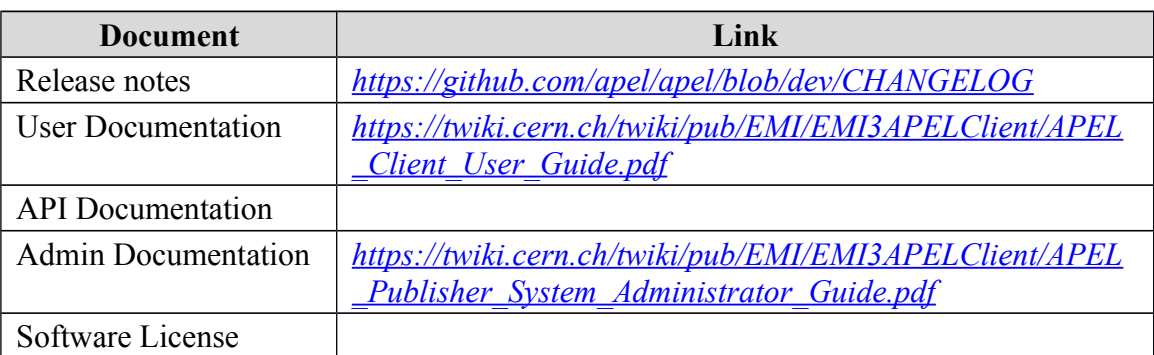

## **Generic Criteria**

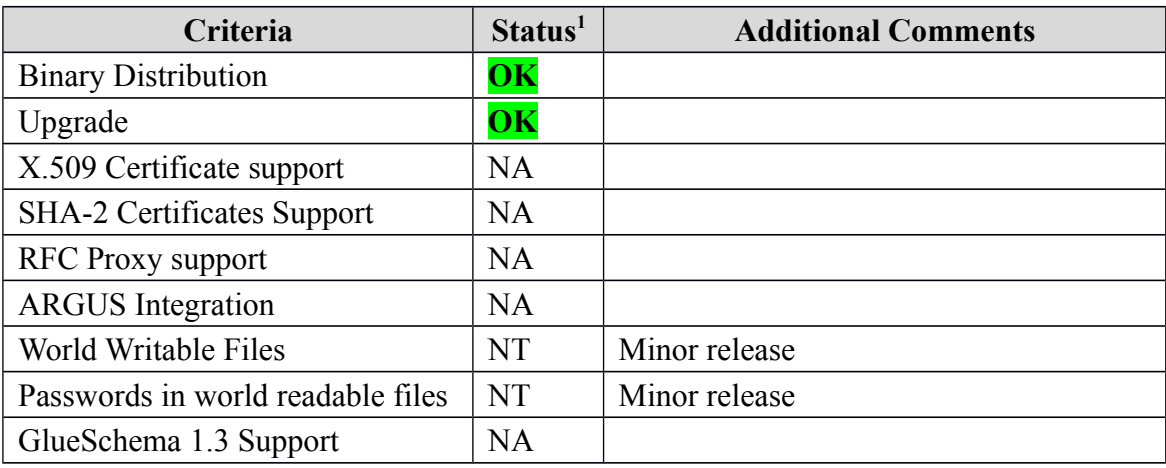

<span id="page-0-0"></span>1**OK, WARN, FAIL, NA (Not Applicable) or NT (Not Tested)** 

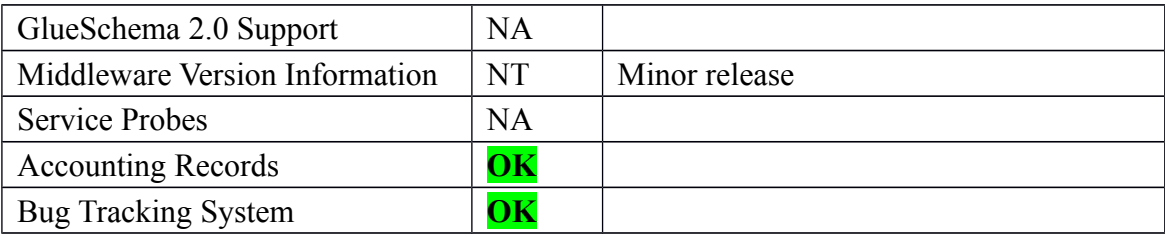

# **Specific QC**

#### **Basic Functionality Test**

\* EMI.apel-parser.sl5.x86\_64-2.2.1 repository {{{ [root@test06 yum.repos.d]# cat EMI.apel-parser.sl5.x86\_64.repo # EGI Software Repository - REPO META (releaseId,repositoryId,repofileId) - (6543,1438,1364)

[EMI.apel-parser.sl5.x86\_64] name=EMI.apel-parser.sl5.x86\_64 baseurl=http://admin-repo.egi.eu/sw/unverified/umd-3.emi.apelparser.sl5.x86\_64/2/2/1/ enabled=1 protect=1 priority=1 gpgcheck=1 gpgkey=http://emisoft.web.cern.ch/emisoft/dist/EMI/3/RPM-GPG-KEY-emi }}}

```
 * yum update
```
 ${ }$ 

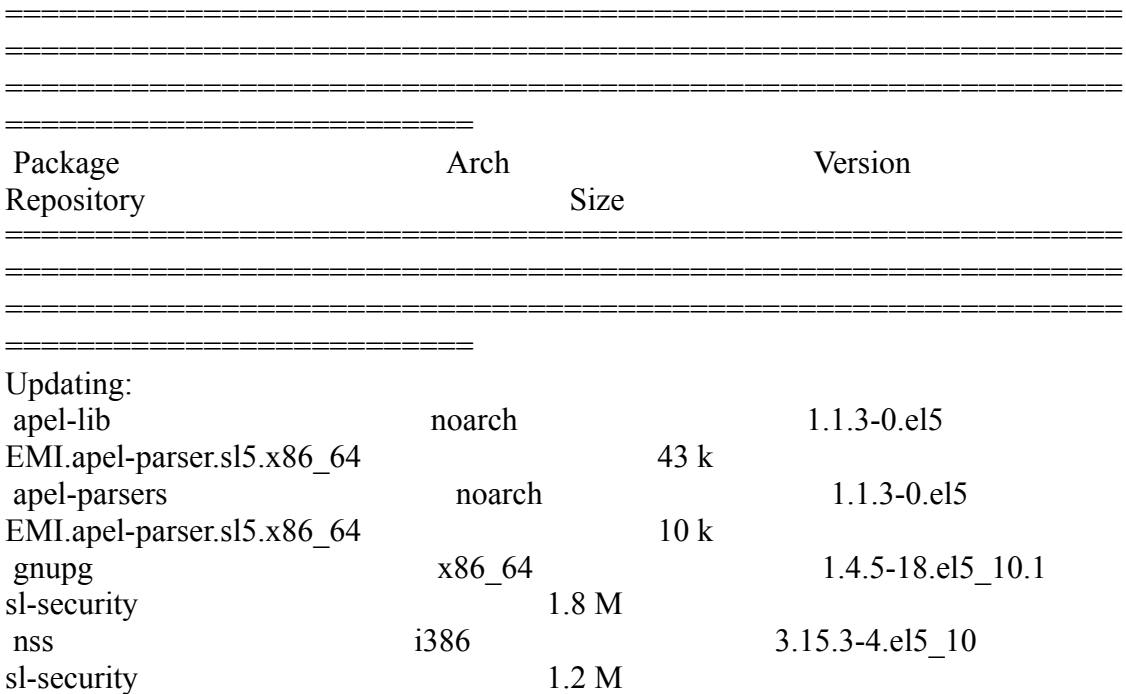

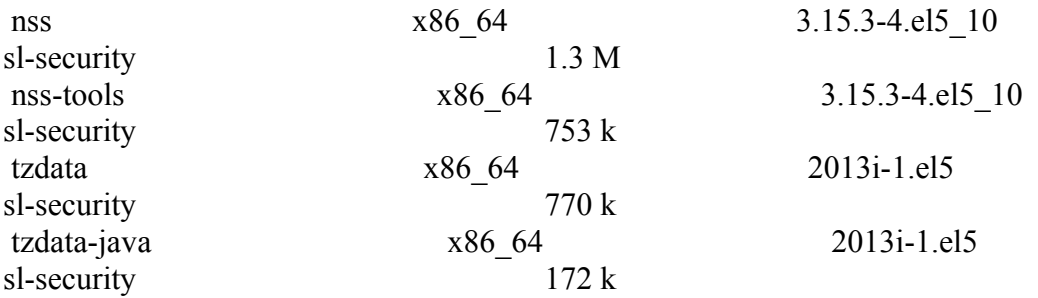

============================================================== ==============================================================

Transaction Summary ==============================================================

==========================

}}}

 \* Configuring with yaim {{{  $[root@test06 \sim ]\# cat/opt/glite/gamma/functions/local/config2]$ config apel pbs  $()$  { yaimlog INFO "DISABLED APEL parser-config through YAIM" return 0 }

}}}

 \* /opt/glite/yaim/bin/yaim -c -s /opt/glite/yaim/etc/site-info.def -n MPI\_CE -n creamCE -n TORQUE\_server -n TORQUE\_utils

 \* /etc/apel/parser.cfg file content  ${f}$ [root@test06 etc]# cat /etc/apel/parser.cfg # Information about the apel client database [db] hostname  $=$  test07.egi.cesga.es port =  $3306$ name = apelclient username = apel password = umdtestapel

[site\_info] # Specify the site name from GOCDB ##site\_name =  $CESGA$ site\_name = UMD-VERIFICATION

```
# Batch system hostname. This does not need to be a definitive hostname, 
# but it should uniquely identify the batch system. 
# Example: pbs.gridpp.rl.ac.uk 
lrms server = test06.egi.cesga.es
```
[blah]

```
enabeled = truedir = /var/log/cream/accounting# typical logfile name is blahp.log-yyyymmdd 
filename prefix = blank.logsubdirs = false[batch]
enabled = true# Reparse all batch system log files and replace them in the database. 
# Use with caution! 
reparse = false# Batch system specific options. 
# Valid types are LSF, PBS, SGE, SLURM 
type = PBS# Whether to try to parse multi-core details 
parallel = false# Directory to search for accounting logfiles 
\text{dir} = \frac{\text{var}}{\text{tor}}/\text{arc}# Prefix shared by all log files to parse 
filename prefix = 201# Whether to search subdirectories for logfiles 
subdirs = false# LSF only: scale CPU and wall durations according to 
# 'HostFactor' value in logfiles 
#scale host factor = false[logging]
logfile = /var/log/apelparser.log 
level = INFO\text{console} = \text{true}
```
\* Running /usr/bin/apelparser (OK)

}}}

 \* EMI.apel-parser.sl6.x86\_64-2.2.1 repository  $\{$ {{}} [root@test06 yum.repos.d]# cat EMI.apel-parser.sl6.x86 64.repo # EGI Software Repository - REPO META (releaseId,repositoryId,repofileId) - (6543,1438,1364)

```
[EMI.apel-parser.sl6.x86_64]
name=EMI.apel-parser.sl6.x86_64
baseurl=http://admin-repo.egi.eu/sw/unverified/umd-3.emi.apel-
parser.sl6.x86_64/2/2/1/ 
enabled=1
```
protect=1 priority=1  $gpgcheck=1$ gpgkey=http://emisoft.web.cern.ch/emisoft/dist/EMI/3/RPM-GPG-KEY-emi }}}

\* yum update

 $\{$ {{}}

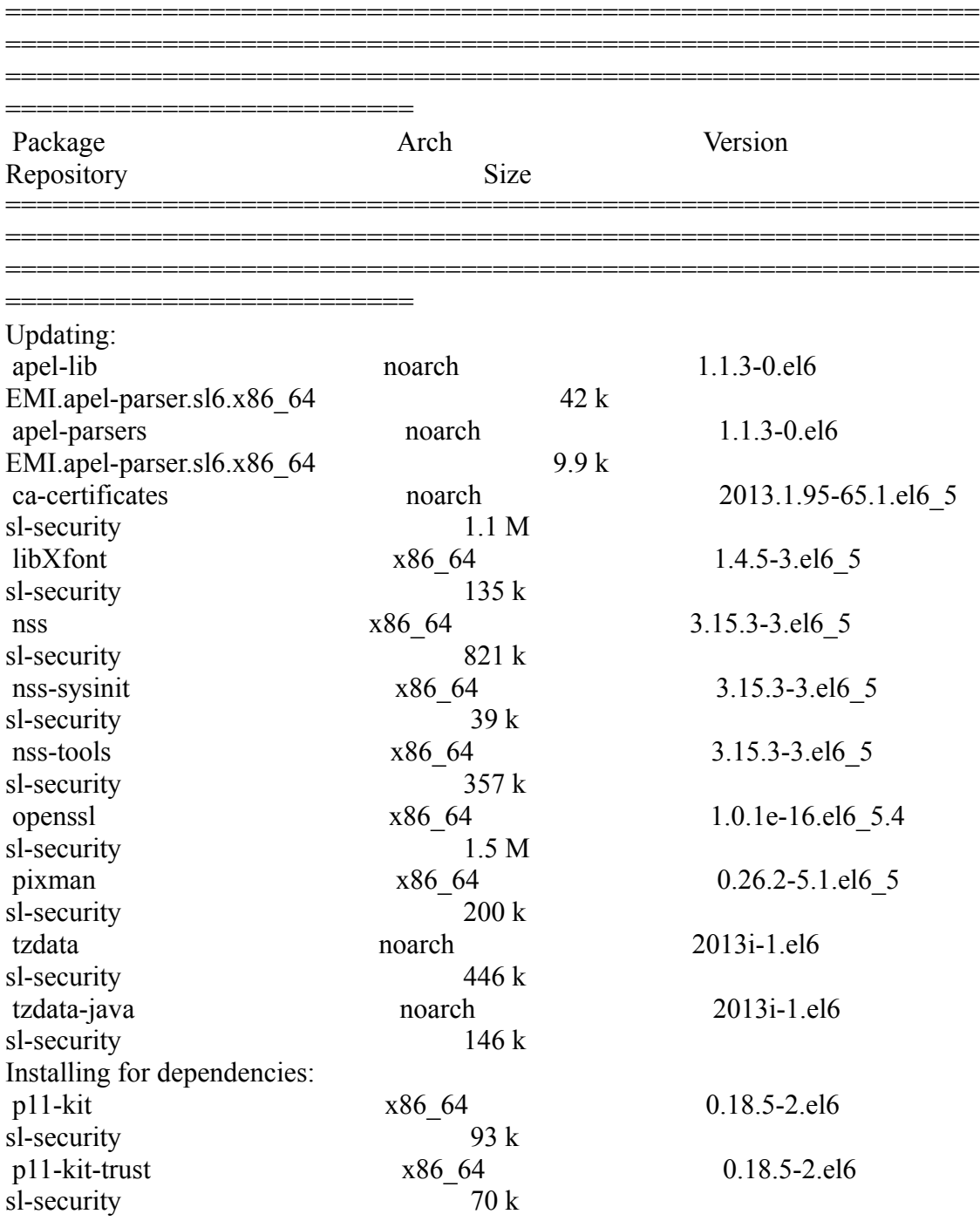

============================================================== ==============================================================

Transaction Summary

}}}

 \* /etc/apel/parser.cfg file content  $\{$ {{}} [root@test06 etc]# cat /etc/apel/parser.cfg # Information about the apel client database [db] hostname  $=$  test07.egi.cesga.es port =  $3306$ name = apelclient username = apel password = umdtestapel [site\_info] # Specify the site name from GOCDB ##site\_name = CESGA site\_name = UMD-VERIFICATION # Batch system hostname. This does not need to be a definitive hostname, # but it should uniquely identify the batch system. # Example: pbs.gridpp.rl.ac.uk lrms  $server = test06.egi.cesga.es$ [blah]

========================

==============================================================

```
enabled = true
dir = /var/log/cream/accounting# typical logfile name is blahp.log-yyyymmdd 
filename prefix = blank.logsubdirs = false
```

```
[batch]
enahled = true
```

```
# Reparse all batch system log files and replace them in the database. 
# Use with caution! 
reparse = false# Batch system specific options. 
# Valid types are LSF, PBS, SGE, SLURM 
type = PBS
```

```
# Whether to try to parse multi-core details 
parallel = false
```

```
# Directory to search for accounting logfiles
```

```
\text{dir} = \frac{\text{Var}}{\text{lib}}/\text{torque/server} priv/accounting/
```

```
# Prefix shared by all log files to parse
```

```
filename prefix = 201
```

```
# Whether to search subdirectories for logfiles 
subdirs = false
```
# LSF only: scale CPU and wall durations according to # 'HostFactor' value in logfiles #scale\_host\_factor = false

[logging]  $logfile = /var/log/apelparser.log$  $level = INFO$  $console = true$ }}}

\* Running /usr/bin/apelparser (OK)

#### **New Features/Fixed Bugs**

#### **Additional Info**